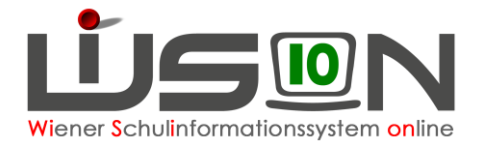

# **VS-Klassenmerkmale**

In dieser Handreichung wird beschrieben, wie die im Zuge der Grundschulreform einhergehenden Änderungen (kein Sitzenbleiben, Mehrstufigkeit) in WiSion® abgebildet werden.

## **Zielgruppe:**

Schulleiter/innen

## **Vorarbeiten in WiSion® :**

Der zentrale Jahresübergang ist erfolgt – die Arbeiten im Planungsjahr können durchgeführt werden.

## **Wichtige Informationen**

In WiSion® wurde ab dem Schuljahr 2017/18 der Begriff "**Schuleingangsphase**" durch den Begriff "**Organisationsform Grundschule**" abgelöst.

Die "**Organisationsform Grundschule**" wird nun mit folgenden Werten verwaltet:

- **Variante 1: gemäß SchOG §12(2) lit.1** 
	- Diese Variante trifft auf alle Klassen außer auf Mehrstufenklassen zu.
- **Variante 2: gemäß SchOG §12(2) lit.2 – MSK** Diese Variante trifft ausschließlich auf Mehrstufenklassen zu.

In WiSion® stehen für das Planungsjahr diese Werte ["**Var.1 - SchOG §12(2) lit.1**" und "**Var.2 - SchOG §12(2) lit.2 - MSK**"] als "Organisationsform Grundschule" zur Verfügung.

#### **Zulässige Schulstufen bei Stammklassen der Variante 1:**

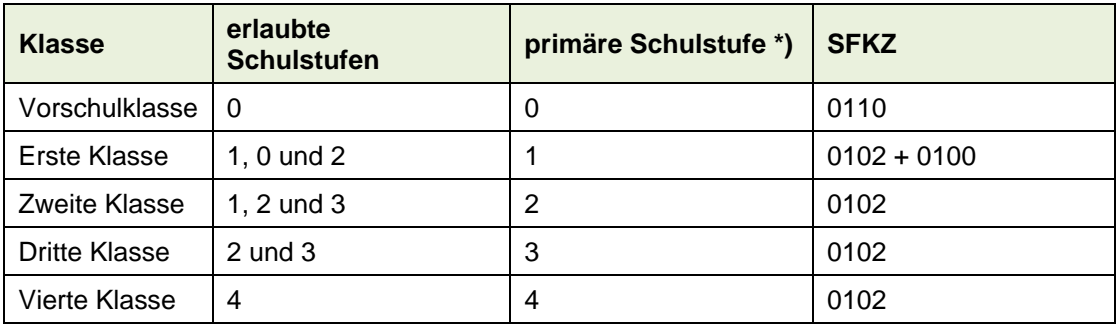

\*) Fast alle Schüler/innen der Klasse werden auf der primären Schulstufe unterrichtet.

Um im Planungsjahr die Klassenmerkmale für VS-Klassen korrekt für WiSion® zu erfassen, ist entsprechend der folgenden Arbeitsanleitung vorzugehen.

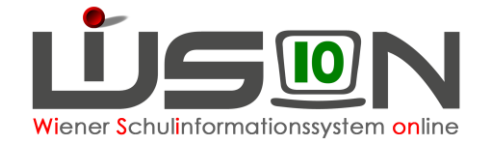

### **Wechsel ins Planungsjahr**

Wichtig: Im Zuge der Planungsarbeiten werden alle im Folgenden angegebenen Arbeitsschritte im Planungsjahr durchgeführt. Der Wechsel ins Planungsjahr wird bei den weiteren Arbeitsschritten nicht mehr gesondert angeführt.

### **Schuldaten: SFKZs kontrollieren**

Menüpunkt Schulen Untermenüpunkt Schulliste  $\rightarrow$  die Registerkartenansicht öffnen.

Auf der Registerkarte *Stammd.* die Werte in der Mehrfachauswahlliste für die SFKZs (Schulformkennzahlen) kontrollieren/ergänzen/löschen. Lediglich die Werte für die SFKZs 0100, 0102 und 0110 dürfen gültig sein.

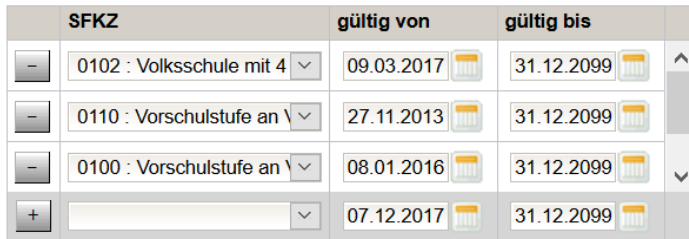

### **Klassendaten kontrollieren**

Die Detailansicht jeder Stammklasse muss kontrolliert werden!

Die Detailansicht einer Klasse wird im Menüpunkt Organisation aus dem Untermenüpunkt Klassen und Gruppen geöffnet und auf Richtigkeit überprüft, mit besonderem Augenmerk auf die Datenfelder:

- ..primäre Schulstufe"
- "erlaubte Schulstufe/n"
- "Organisationsform Grundschule"
- "Schulform Kennzahl/en"

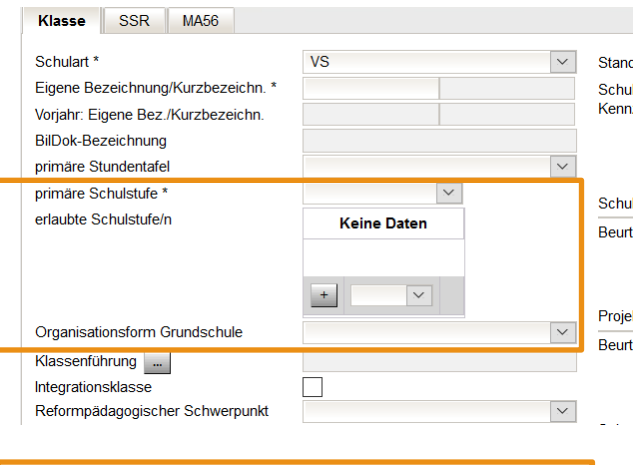

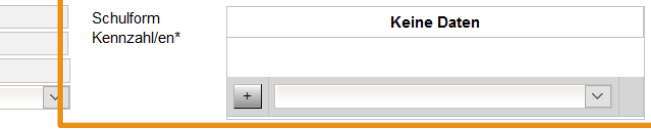

#### **A) Vorschulklassen**

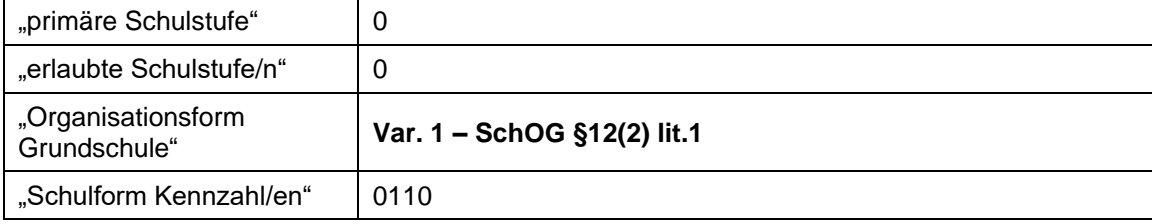

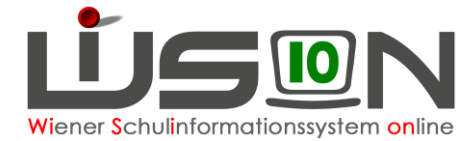

#### **B) Erste Klassen**

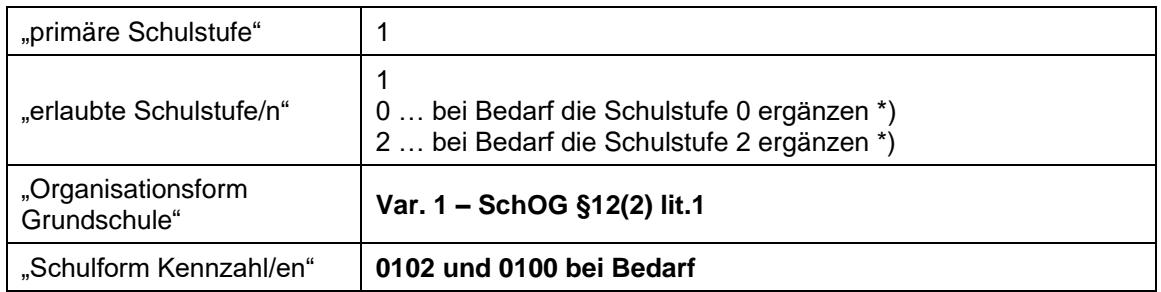

\*) D.h. solange in der Klasse kein Kind auf der 0. oder 2. Schulstufe unterrichtet wird, braucht die Schulstufe nicht in der Liste der erlaubten Schulstufen aufscheinen. Die 0. Schulstufe und die SFKZ 0100 und die 2. Schulstufe können jederzeit (auch nach Freigabe der KGE, also auch während des nächsten Schuljahres) hinzugefügt werden.

#### **C) Zweite Klassen**

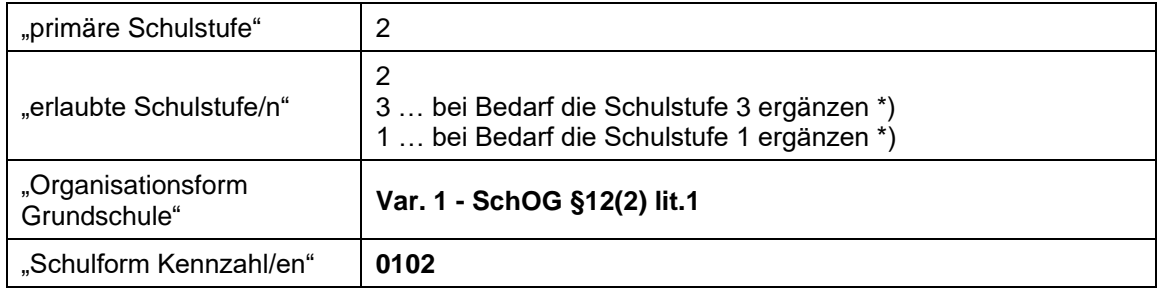

\*) D.h. solange in der Klasse kein Kind auf der 3. oder 1. Schulstufe unterrichtet wird, brauchen diese Schulstufen nicht in der Liste der erlaubten Schulstufen aufscheinen. Die 1. bzw. 3. Schulstufe kann jederzeit (auch nach Freigabe der KGE, also auch während des nächsten Schuljahres) hinzugefügt .<br>werden.

#### **D) Dritte Klassen**

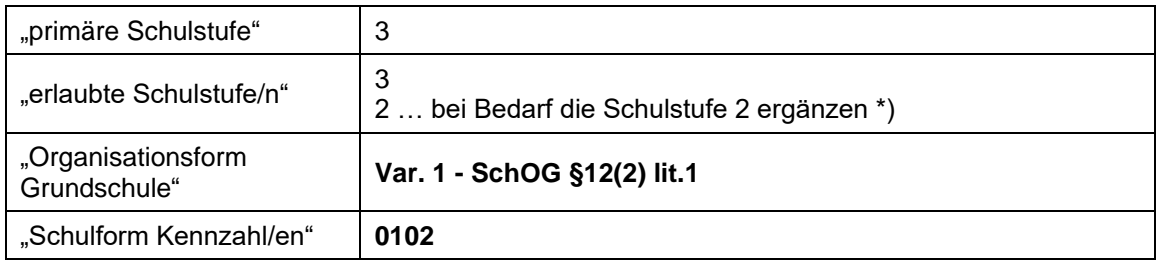

\*) D.h. solange in der Klasse kein Kind auf der 2. Schulstufe unterrichtet wird, braucht die Schulstufe nicht in der Liste der erlaubten Schulstufen aufscheinen. Die 2. Schulstufe kann jederzeit (auch nach Freigabe der KGE, also auch während des nächsten Schuljahres) hinzugefügt werden.

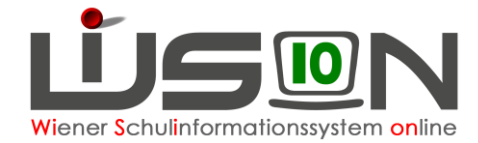

#### **E) Vierte Klassen**

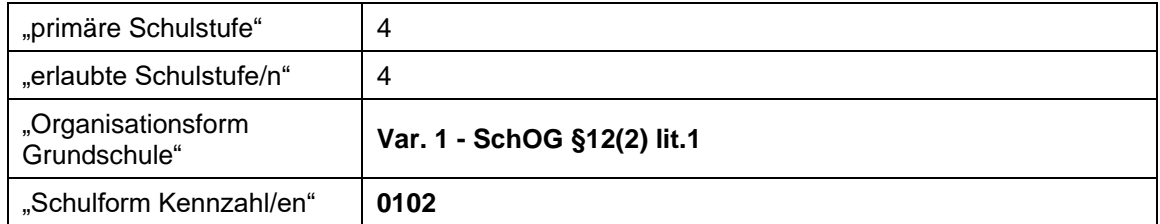

### **F) Mehrstufenklassen**

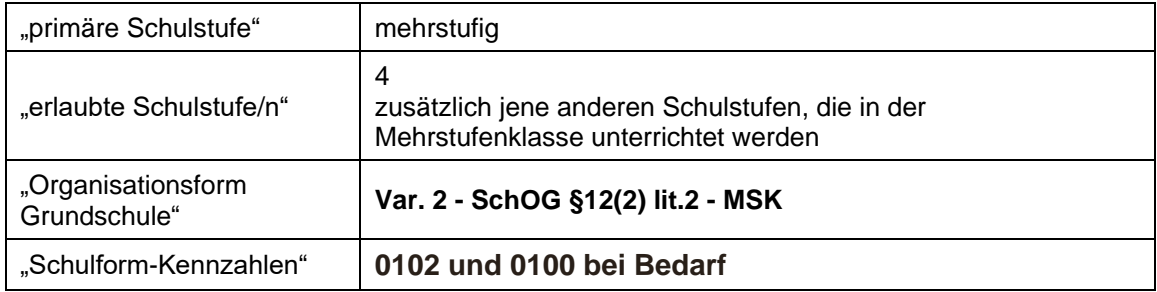